# オムニエースⅢ RA2800 <sub>オ</sub> ム—エ—スⅢ HAZ800<br>ロガーステーション Ⅱ DL2800

同期ユニット(RA28-111)

取扱説明書

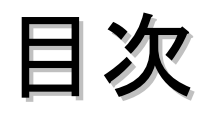

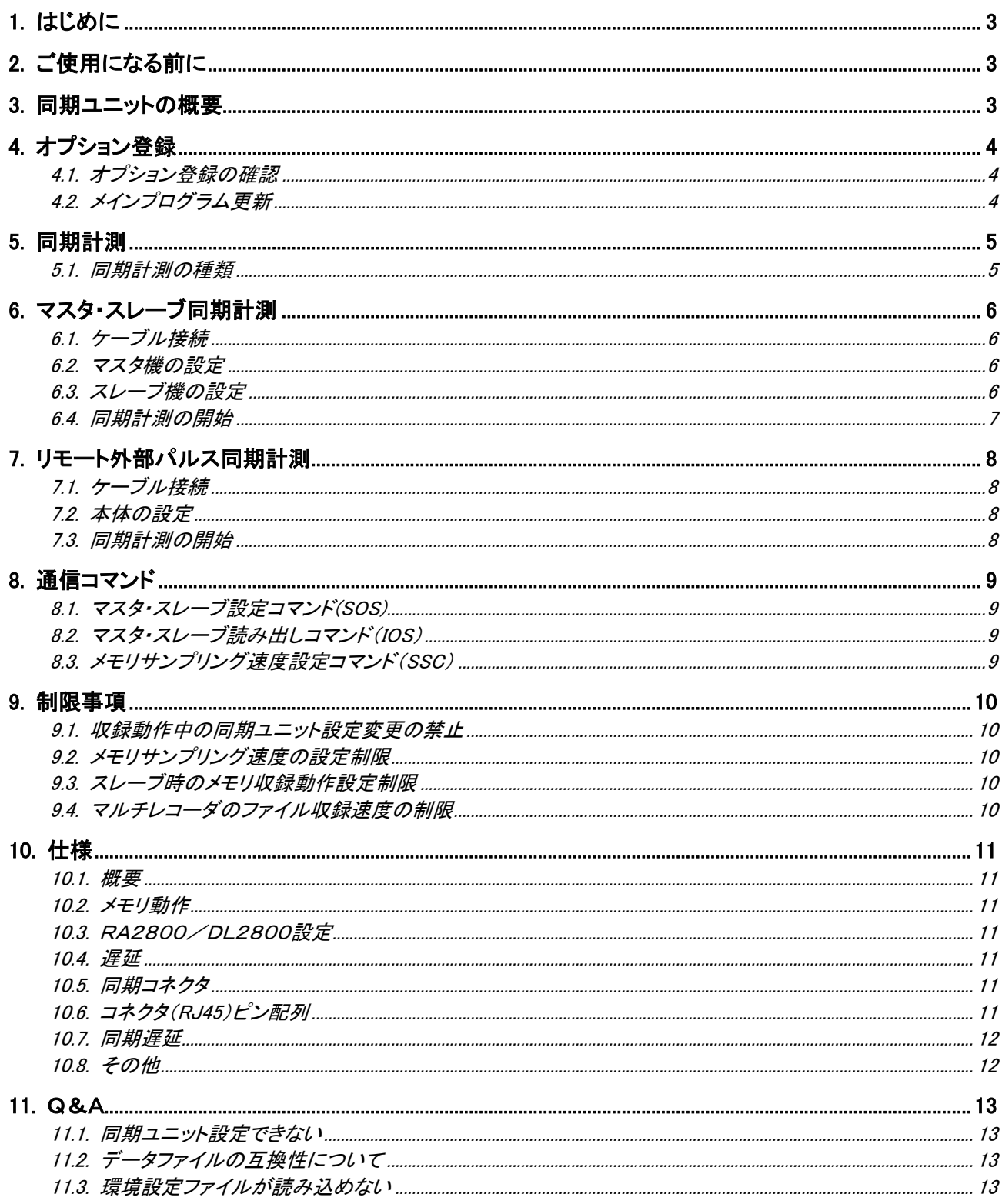

# <span id="page-2-0"></span>1.はじめに

このたびは、オムニエースⅢ RA2800、ロガーステーションⅡ DL2800用の同期ユニット(RA28-111) をお 買い上げいただき、誠にありがとうございます。ご使用の際には、取扱説明書をよく読んでいただき、正しくお取 扱いくださるようお願い申しあげます。

本取扱説明書は、同期ユニット(RA28-111)をご使用されるときご覧いただき、本製品を正しく動作させ、安全に ご使用いただくために必要な知識を提供するためのものです。いつも本製品と一緒に置いて使用してください。

また、本取扱説明書は同期ユニット(RA28-111)の取扱上の注意,基本的な機能·操作方法等について説明し ています。その他の取扱に関しましては、別冊の取扱説明書をあわせてお読みください。 取扱説明書の内容について不明な点がございましたら、弊社セールスマンまでお問い合わせください。

#### 《別冊の取扱説明書》

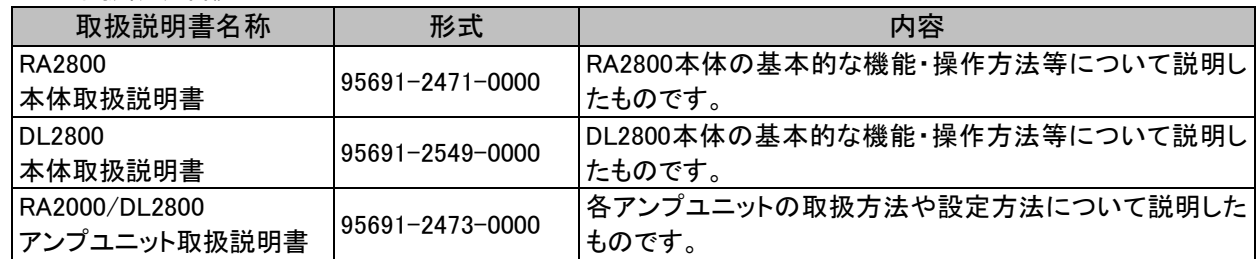

# <span id="page-2-1"></span>2.ご使用になる前に

ご使用になられる前に、下記表の動作環境をご確認ください。

#### 動作環境

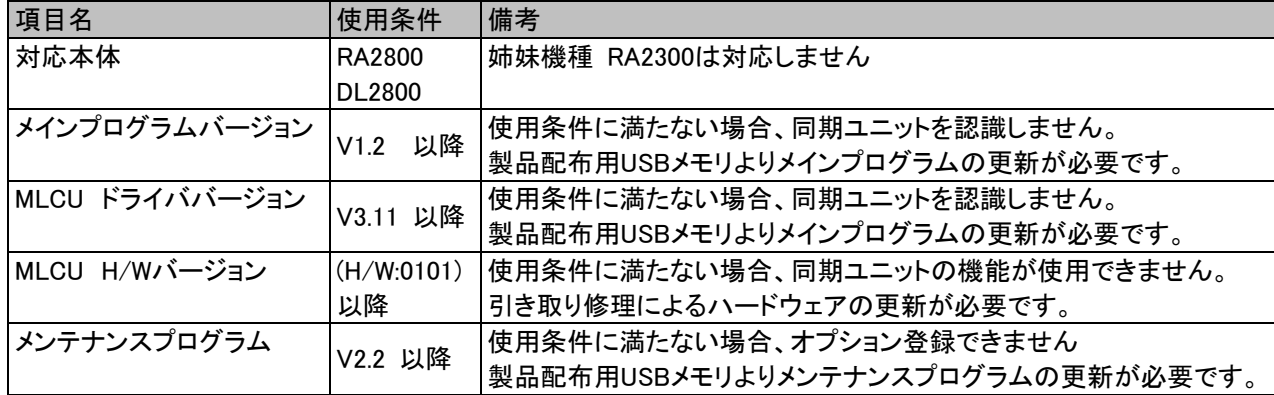

確認方法については「[4.1](#page-3-1)[オプション登録の確認」](#page-3-1)をご参照ください。

# <span id="page-2-2"></span>3.同期ユニットの概要

RA28-111 同期ユニットは、複数のRA2800/DL2800で同時計測する場合に、計測用サンプリング クロックの同期をとり、計測データの時間軸を合わせるものです。 1台をマスタ機に設定し、その他をスレーブ機に設定してマスタ機のクロック基準で計測を行う(ディジーチェ ーン)事が可能です。

注意! リモートにて同期計測をする場合には、別途リモートユニット(RA23-112)オプションが必要です。 また、同期ユニット(RA28-111)とリモートユニット(RA23-112)を混在使用はできません。

# <span id="page-3-0"></span>4.オプション登録

同期ユニット機能を使用するには同期ユニット(RA28-111)を本体背面の"SYNC CLK"スロットに装着してくださ い。また、本体メインプログラムバージョンがV1.2以降で同期計測機能が有効となります。

ご使用前には必ず、本体メインプログラムバージョンを確認していただき、正しくお取扱い頂きますようお願いし ます。

#### <span id="page-3-1"></span>4.1.オプション登録の確認

- (1) 同期ユニットを装着します。
- (2) RA2800/DL2800本体を起動します。
- (3) メインプログラムバージョンを表示します 【システム】画面【メンテナンス】タブの[バージョン表示]キーを押し、バージョンを表示します。

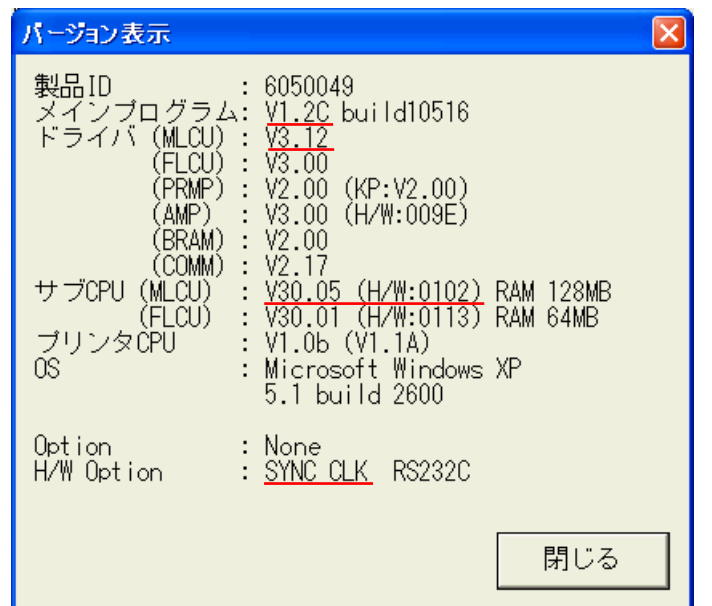

- ※ メインプログラムバージョンが V1.2 ドライバ(MLCU)バージョンが V3.12 サブCPU(MLCU)バージョンが V30.05 (H/W:0102) より古い場合、更新が必要です。
- ※ H/W Optionの欄にはオプション登録のある製品コードが表示されます。 同期ユニットの場合、"SYNC CLK"と表示されます。

### <span id="page-3-2"></span>4.2.メインプログラム更新

メンテナンスプログラムの更新は次の手順で行います。

- (1) 付属のUSBメモリをRA2800/DL2800本体に差し込みます。
- (2) メインプログラムの更新を行います。 メンテナンスプログラムの[Version up]キーを押し、画面の指示に従って操作してください。 途中更新ファイルの入ったパスを指定する個所ではUSBメモリのドライブ直下にある "RA2000"を指定してください。

# <span id="page-4-0"></span>5.同期計測

レコーダモードが、メモリモード・マルチモード時に同期計測が可能です。

同期ユニットが装着されていると、モニタ上部に同期設定アイコン( )が表示されます。

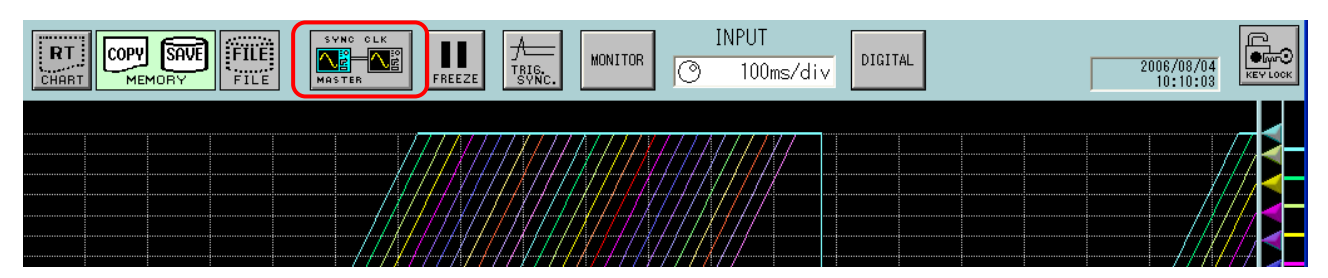

このアイコンを押すと、同期設定を変更する事ができます。 マスタ→スレーブ→リモート→マスタ・・・と切り替わります。

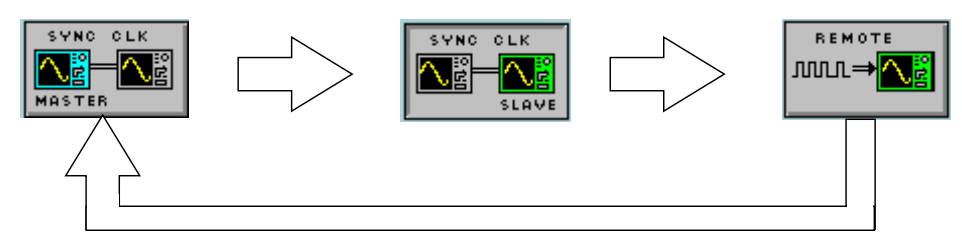

## <span id="page-4-1"></span>5.1.同期計測の種類

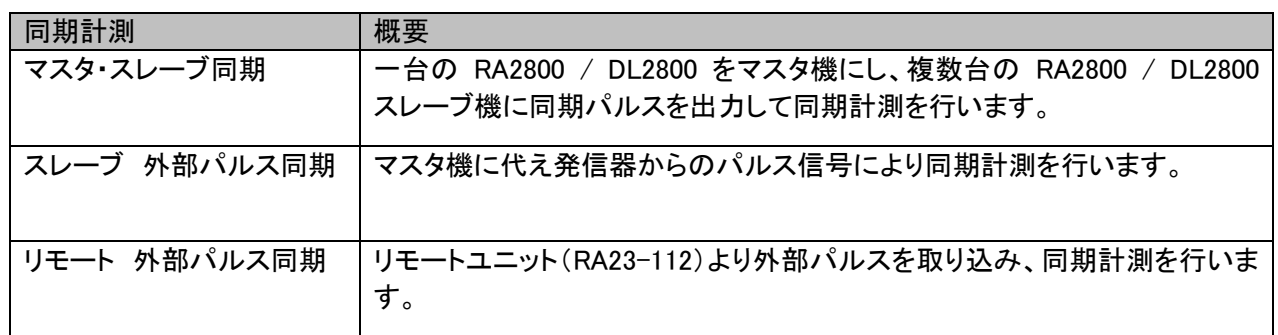

# <span id="page-5-0"></span>6.マスタ・スレーブ同期計測

一台の RA2800 / DL2800 をマスタ機にし、複数台の RA2800 / DL2800 スレーブ機に同期パルスを出力し同 期計測を行う方法について説明します。

<span id="page-5-1"></span>6.1.ケーブル接続

同期ケーブルは、以下仕様のケーブルを使用ください。また、以下を参考に正しく結線してください。 より線STP(4対シールドツイストペア)、ストレート全結線(EIA-568-B.2 CAT5eまたはCAT6準拠)

マスタ側本体の同期ユニット"OUT"コネクタと、スレーブ本体の"IN"コネクタを接続します。 2台目以降のスレーブ本体は、"OUT"コネクタと"IN"コネクタを接続していきます。

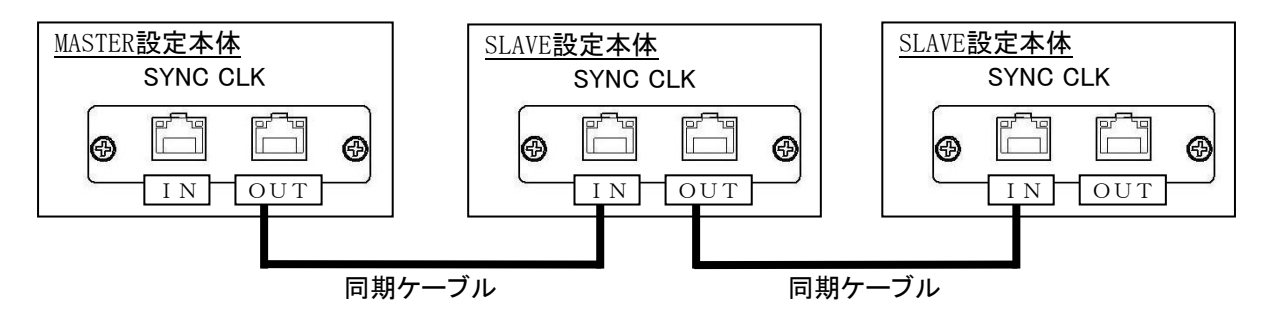

注意! SLAVE設定本体のOUT端子とMASTER設定本体のIN端子を接続しないでください。正しい計測 ができなくなります。

### <span id="page-5-2"></span>6.2.マスタ機の設定

① 同期設定をマスタに設定します。 アイコンをタッチし"MASTER"表示にします。

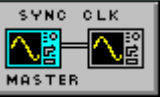

② 収録条件画面にてメモリサンプリング速度を設定します。

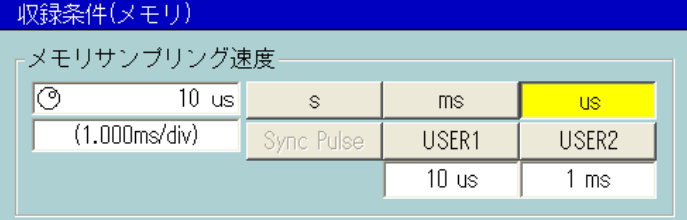

注意! マスタ設定にした場合、メモリサンプリング速度を「Sync Pulse」に設定することはできません。 パルス信号による同期計測を行う場合は「スレーブ」または「リモート」設定をご使用くださ い。

### <span id="page-5-3"></span>6.3.スレーブ機の設定

① 同期設定をスレーブに設定します。 アイコンをタッチし"SLAVE"表示にします。

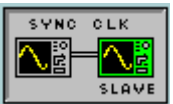

- ② 収録条件画面にてメモリサンプリング速度を設定します。
	- <mark>注意!</mark> メモリサンプリング速度の設定は必ず**マスタ機の設定と同じ**に設定してください。設定が異な る場合同期計測ができません。

### <span id="page-6-0"></span>6.4.同期計測の開始

- ① スレーブ機の収録を開始する (操作パネルの『スタート』ボタンを押す) マスタ機の収録開始待ちの状態になります。
- ② マスタ機の収録を開始する (操作パネルの『スタート』ボタンを押す) マスタ機、全スレーブ機の収録が同時に開始されます。
- ③ マスタ機の収録を停止する (操作パネルの『ストップ』ボタンを押す) マスタ機・全スレーブ機の収録が停止します。
- 注意! 同期計測を行う場合、必ずスレーブ機の収録を開始した後、マスタ機の収録を開始してください。 スレーブ機の収録が開始されていない場合、同期計測は行われません。

# <span id="page-7-0"></span>7.リモート外部パルス同期計測

リモートユニット(RA23-112)より外部パルスを取り込み、同期計測を行う方法について説明します。

#### <span id="page-7-1"></span>7.1.ケーブル接続

リモート設定にて同期計測をする場合、パルス信号(クロック)をリモートユニット(RA23-112)へ並列入力し ます。

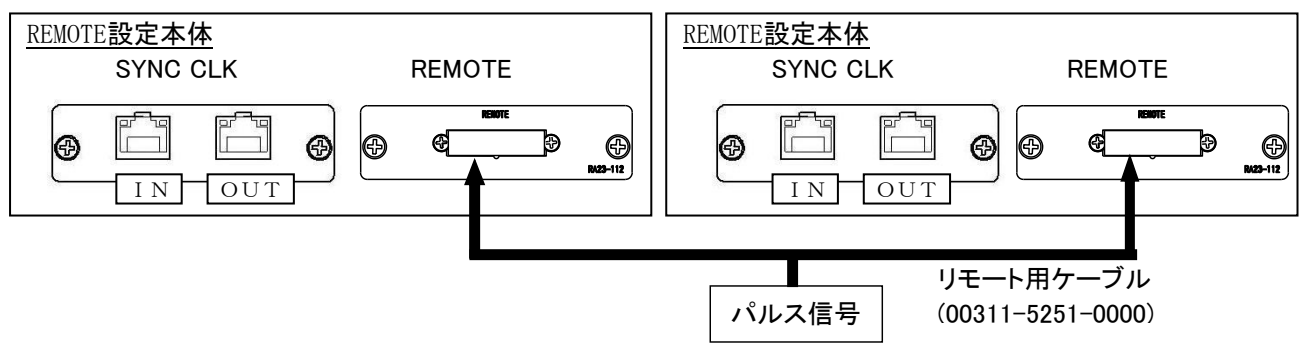

|注意!| リモートにて同期計測をする場合には、<mark>別途リモートユニット(RA23-112)オプションが必要</mark>です。 また、同期ユニットとリモートユニットを混在使用はできません。同期ユニットには、ケーブルを接 続しないでください。

<span id="page-7-2"></span>7.2.本体の設定

① 同期設定をリモートに設定します。 アイコンをタッチし" REMOTE "表示にします。

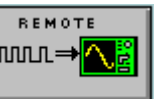

② 収録条件画面にてメモリサンプリング速度を「外部同期」に設定します。 同期設定を「リモート」にすることによりメモリサンプリング速度は「外部同期」固定となります。

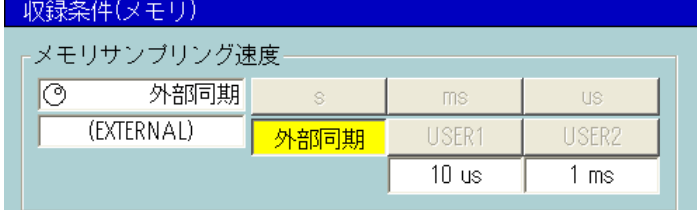

### <span id="page-7-3"></span>7.3.同期計測の開始

① リモートの収録を開始する (操作パネルの『スタート』ボタンを押す) 発信器からのパルス信号に同期した計測が行われます。

# <span id="page-8-0"></span>8.通信コマンド

同期ユニットにて、以下の通信コマンドが追加・変更されています。

その他通信コマンドの詳細は弊社ホームページ [\(http://www.necsan-ei.co.jp\)](http://www.necsan-ei.co.jp/) より『RA2000/DL2800 通信コ マンド取扱説明書』の電子ファイル(PDF)をダウンロードしてご参照してください。

### <span id="page-8-1"></span>8.1.マスタ・スレーブ設定コマンド(SOS)

マスタ・スレーブの設定を行います。

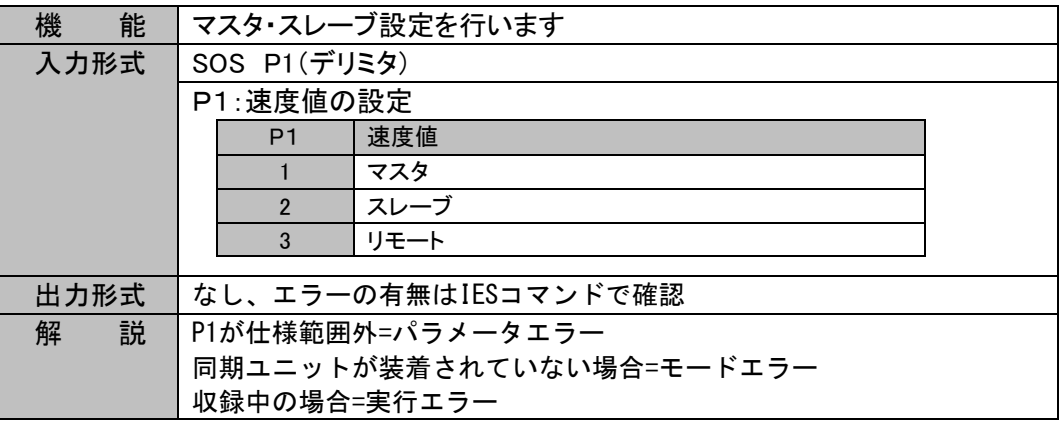

### <span id="page-8-2"></span>8.2.マスタ・スレーブ読み出しコマンド(IOS)

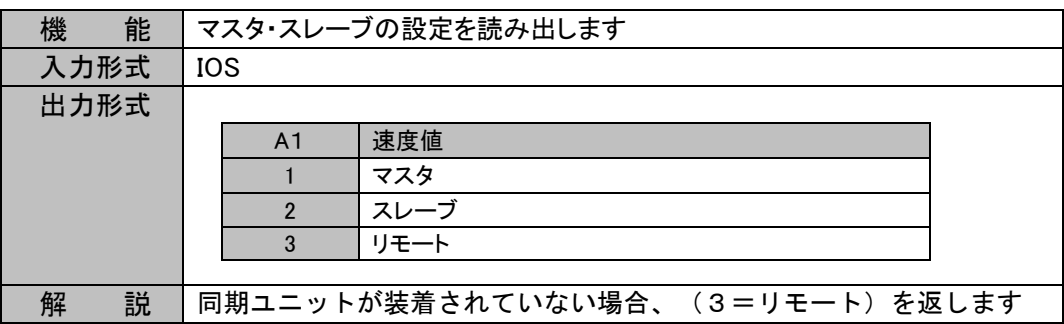

### <span id="page-8-3"></span>8.3.メモリサンプリング速度設定コマンド(SSC)

同期ユニットの設定状態によりメモリサンプリング速度の設定可能な範囲に制限があります。 制限を受ける場合、モードエラーとなります。

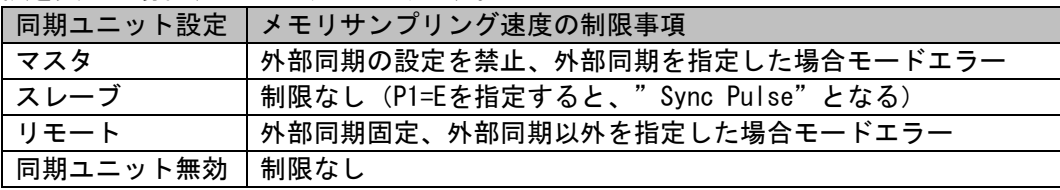

# <span id="page-9-0"></span>9.制限事項

同期計測を可能にするため、一部標準機能が制限されます。

#### <span id="page-9-1"></span>9.1.収録動作中の同期ユニット設定変更の禁止

本体収録中の同期ユニット設定(マスタ・スレーブ・リモート)の変更は禁止されます。

### <span id="page-9-2"></span>9.2.メモリサンプリング速度の設定制限

同期ユニットの設定によりメモリサンプリング速度の設定が制限されます。

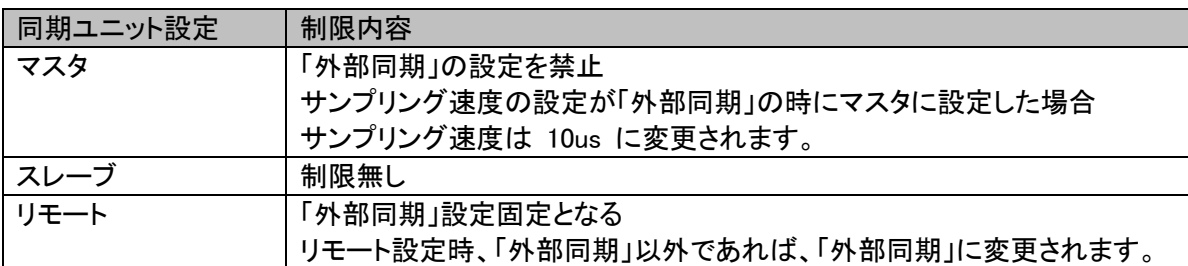

#### <span id="page-9-3"></span>9.3.スレーブ時のメモリ収録動作設定制限

スレーブ設定時、メモリ収録動作設定は「一回」固定となります。 「繰り返し」「エンドレス」の設定にすることが禁止されます。

#### <span id="page-9-4"></span>9.4.マルチレコーダのファイル収録速度の制限

マルチレコーダにて同期設定をスレーブにしたとき、メモリサンプリング速度の設定によりファイル収録速度 の設定が制限されます。

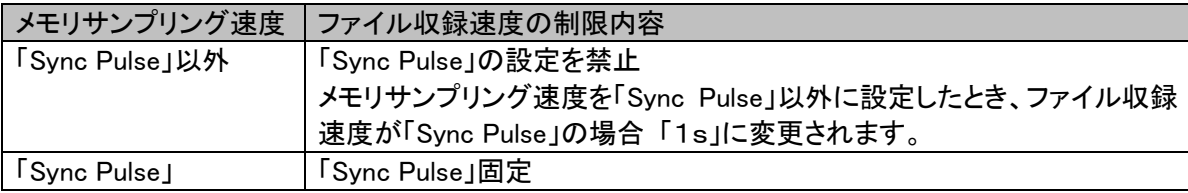

ファイル収録速度はメモリサンプリング速度の基本クロックの制限を受けるため、制限が生じます。

## <span id="page-10-0"></span>10.仕様

#### <span id="page-10-1"></span>10.1.概要

本同期ユニットRA28-111は複数台のオムニエースⅢ RA2800またはロガーステーションⅡ DL2800のメモ リ収録において、計測用のサンプリングクロックを各機器間で同期を取り、収録するメモリデータの時間軸 を揃えるものです。

1台をマスタ、他をスレーブにセットしてマスタのサンプリングクロックを基準に計測を行うディジーチェーン 方式で接続します。

#### <span id="page-10-2"></span>10.2.メモリ動作

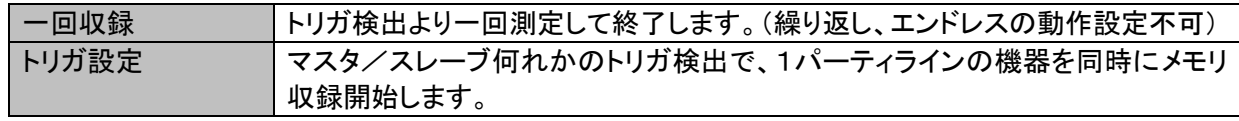

※ 同期メモリ収録のコントロールソフトウェアにはユニファイザNS3100を推奨

### <span id="page-10-3"></span>10.3.RA2800/DL2800設定

メモリレコーダモード時、画面上部のアイコンにより同期測定モードを変更可能

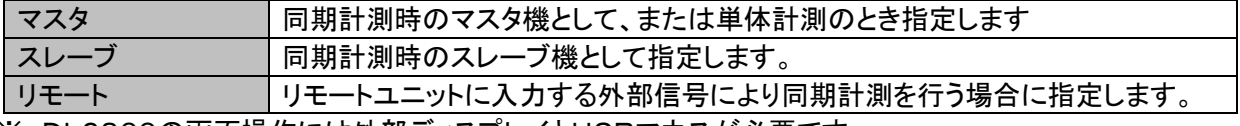

※ DL2800の画面操作には外部ディスプレイとUSBマウスが必要です。

#### <span id="page-10-4"></span>10.4.遅延

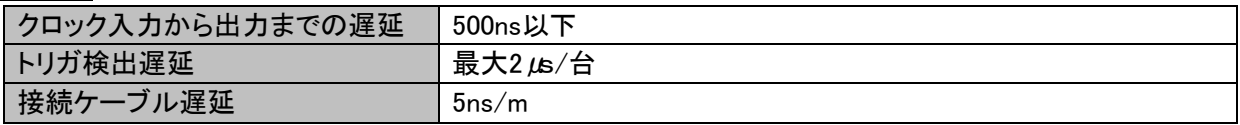

### <span id="page-10-5"></span>10.5.同期コネクタ

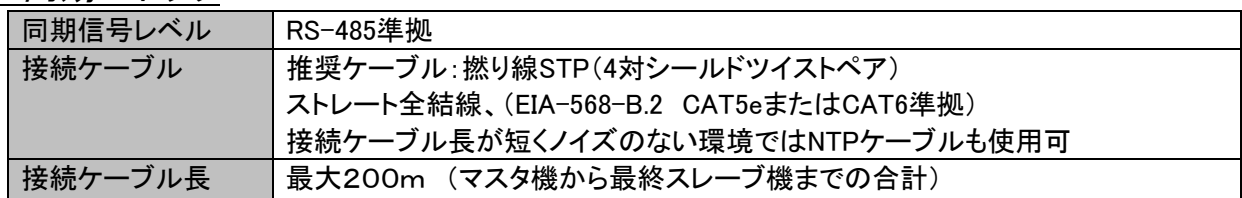

### <span id="page-10-6"></span>10.6.コネクタ(RJ45)ピン配列

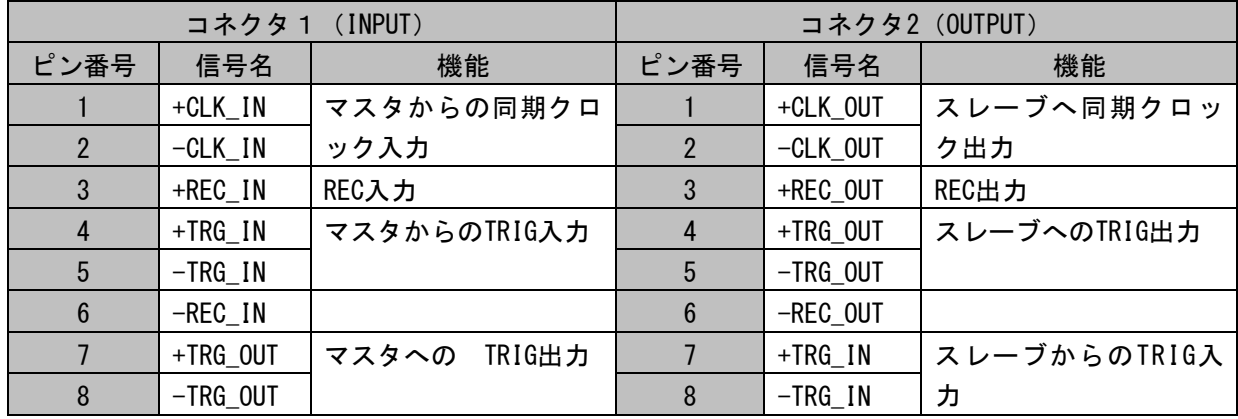

※ 同期接続する各RA2800、DL2800の保護接地は、同電位にしてください。

### <span id="page-11-0"></span>10.7.同期遅延

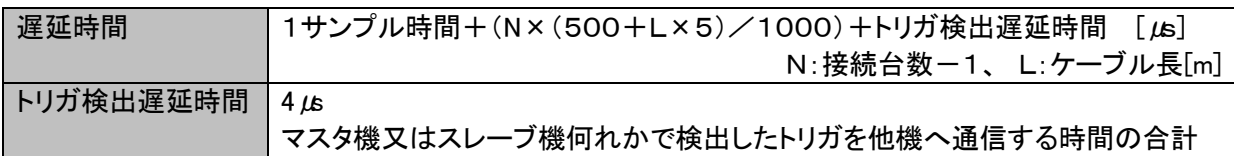

#### システム遅延時間めやす(接続台数と接続ケーブルの全長、トリガ検出遅延時間含む)

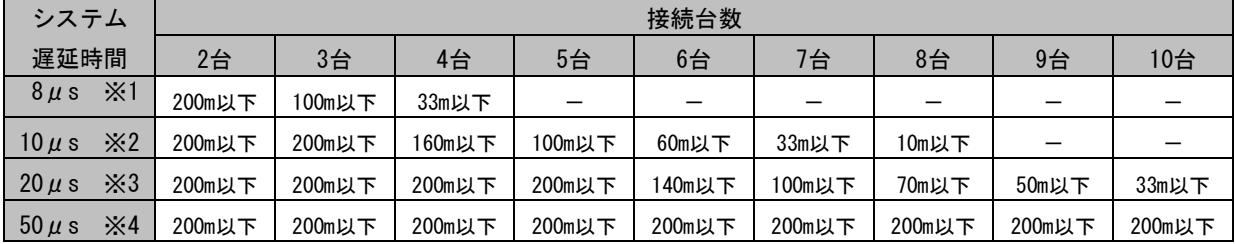

※1:システム遅延時間( 8μs)はサンプリング( 2μs)+遅延時間( 2μs)+トリガ検出遅延時間(4μs)での計算値 ※2:システム遅延時間(10μs)はサンプリング(2μs)+遅延時間(4μs)+トリガ検出遅延時間(4μs)での計算値 ※3:システム遅延時間(20μs)はサンプリング(10μs)+遅延時間( 6μs)+トリガ検出遅延時間(4μs)での計算値 ※4:システム遅延時間(50μs)はサンプリング(20μs)+遅延時間(26μs)+トリガ検出遅延時間(4μs)での計算値

## <span id="page-11-1"></span>10.8.その他

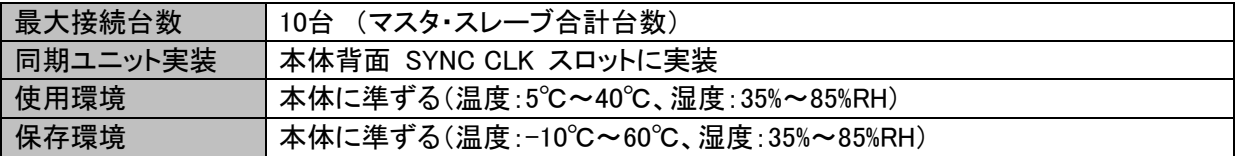

# <span id="page-12-0"></span>11.Q&A

異常とお考えになる前に、もう一度以下の項目をご確認ください。それでも正常に動作しないときは、お買い上 げ店または弊社お客様相談窓口までお問い合わせください。

### <span id="page-12-1"></span>11.1.同期ユニット設定できない

メインプログラム システム画面―メンテナンスタブにあるバージョン表示 H/W OPTIONの欄に登録したはずのオプションが表示されない。

①同期ユニットが本体背面の"SYNC CLK"スロットに正しく装着されている事を確認してください。

②メインプログラムのバージョンがV1.2以降になっていることを確認してください。 V1.2以前のバージョンの場合、同期ユニットを認識することができません。 バージョンが古い場合はメインプログラムの更新を行ってください。

更新については「[4.2](#page-3-2)[メインプログラム更新」](#page-3-2)を参照してください。

<span id="page-12-2"></span>11.2.データファイルの互換性について

同期ユニットのオプション登録をした本体で収録したデータは他の機種 (オプション登録のない本体)で再生表示することができますか?

オプション登録の有無、メインプログラムバージョン等に関係なく、データの再生表示は可能です。

<span id="page-12-3"></span>11.3.環境設定ファイルが読み込めない

システム画面―ファイル操作タブにて環境保存ファイル(拡張子 ENV)の読み込みを実行する とエラーになる。

メインプログラムバージョン V1.0d 以前の本体で保存した環境ファイルは読み込むことができません。

(1)本書の内容の全部または、一部を無断で転載することは固くお断り致します。 (2)本書の内容に関しては、将来予告なしに変更することがあります。

RA2800/DL2800用 同期ユニット(RA28-111) 取扱説明書 (95691-2535-0000) 2006年 8月 第1版 発行 2006年12月 第3版 発行 2009年 9月 第4版 発行 NEC Avio赤外線テクノロジー株式会社